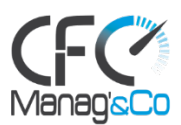

# **POWERPOINT NIVEAU 2 - AVANCE**

# *Modèles, schémas complexes et présentations interactives*

# **Public concerné :**

Cette formation s'adresse à tout utilisateur de PowerPoint (versions 2010, 2013, 2016, 2019 et Office 365)

# **Prérequis :**

Avoir suivi la formation "PowerPoint Niveau 1" ou avoir un niveau de connaissances équivalent.

# **Objectifs pédagogiques :**

- Créer rapidement des présentations élaborées en intégrant des objets multimédias et des schémas imbriqués.
- Utiliser judicieusement l'interactivité et les animations pour renforcer l'impact de vos présentations.
- Créer des modèles, des maquettes prêts à l'emploi en respectant la charte graphique de l'entreprise.
- Gagner du temps.

# **Modalités pratiques et conditions financières :**

- Durée : 2 jours soit 14 heures
- Nombre de participants : individuel ou en groupe de 2 à 10 personnes
- Formation dispensée en inter
- Calendrier d'intervention : 10 jours ouvrés minimum Pour les formations prises en charge par un OPCO, le délai d'accès pourra être plus long en fonction de la réponse de l'OPCO
- Lieu : Intra entreprise
- Tarifs : individuel : 890€ HT Groupe de 2 à 5 personnes : 990€ HT/jour Groupe de 6 à 10 personnes : 1 100€ HT

#### **Moyens pédagogiques et techniques :**

- Face à face pédagogique
- Participation active, apports théoriques de l'intervenant et exemples concrets
- Support pédagogique personnalisé remis à chaque participant

#### **Modalités d'évaluation :**

Quizz d'évaluation et exercice corrigé en fin de parcours

#### **Accessibilité :**

• Les personnes qui rencontreraient des difficultés pour cause de situation de handicap, même léger, même provisoire, sont priées de bien vouloir nous consulter au moment de leur inscription, afin de nous permettre d'évaluer ensemble un dispositif d'adaptation de notre formation.

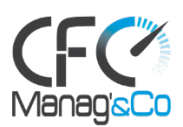

# **PROGRAMME**

# **Séquence 1 : Soigner et harmoniser l'apparence de vos présentations**

- Créer un thème personnalisé : jeu de couleurs, polices et effets.
- Modifier le texte et les objets du masque des diapositives.
- Exploiter plusieurs masques dans une seule présentation.
- Ajouter une ou plusieurs dispositions personnalisées.
- Intégrer des espaces réservés.
- Créer des modèles et des maquettes prêts à l'emploi.

# **Exercice : Gagner en rapidité sur la création d'une présentation**

# **Séquence 2 : Illustrer vos présentations : images et multimédia**

- Exploiter des photos numériques : travailler le cadrage, la luminosité, les couleurs.
- Générer et modifier un album photos.
- Insérer et paramétrer des objets multimédias : vidéos ou sons.

# **Exercice : insertion d'objets multimédia**

# **Séquence 3 : Réaliser rapidement des schémas imbriqués**

- Insérer un diagramme SmartArt pour illustrer un processus, une organisation.
- Convertir du texte en diagramme.
- Utiliser des formes connectées pour construire des organigrammes élaborés.
- Créer un objet graphique et l'enregistrer en tant qu'image.
- Trucs et astuces pour gagner en efficacité.

#### **Exercice : Utiliser les fonctionnalités avancées du logiciel**

#### **Séquence 4 : Concevoir une présentation interactive**

- Mettre au point une navigation personnalisée.
- Créer un sommaire dynamique grâce à l'outil "Zoom".
- Créer des boutons d'action, des liens hypertextes.
- Concevoir une borne interactive.
- Lier plusieurs présentations.

#### **Exercice : Préparer sa présentation pour projection (partie 1)**

#### **Séquence 5 : Animer vos présentations**

- Optimiser transitions et animations.
- Définir des effets d'ouverture, de fermeture ou d'emphase.
- Déplacer un objet sur une trajectoire.
- Déclencher une animation par un clic sur un objet.
- Créer plusieurs diaporamas à partir d'un seul.

# **Exercice : Préparer sa présentation pour projection (partie 2)**

# **Séquence 6 : Communiquer, transférer une présentation**

- Créer un package de présentation.
- Transformer votre présentation en vidéo.

#### **Exercice : Partager ou publier sa présentation**

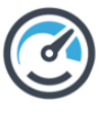